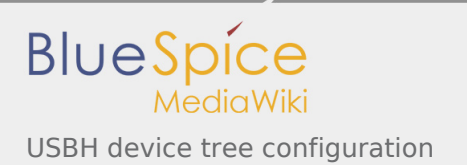

# USBH device tree configuration

*Stable: 24.09.2019 - 12:19 / Revision: 24.09.2019 - 12:18*

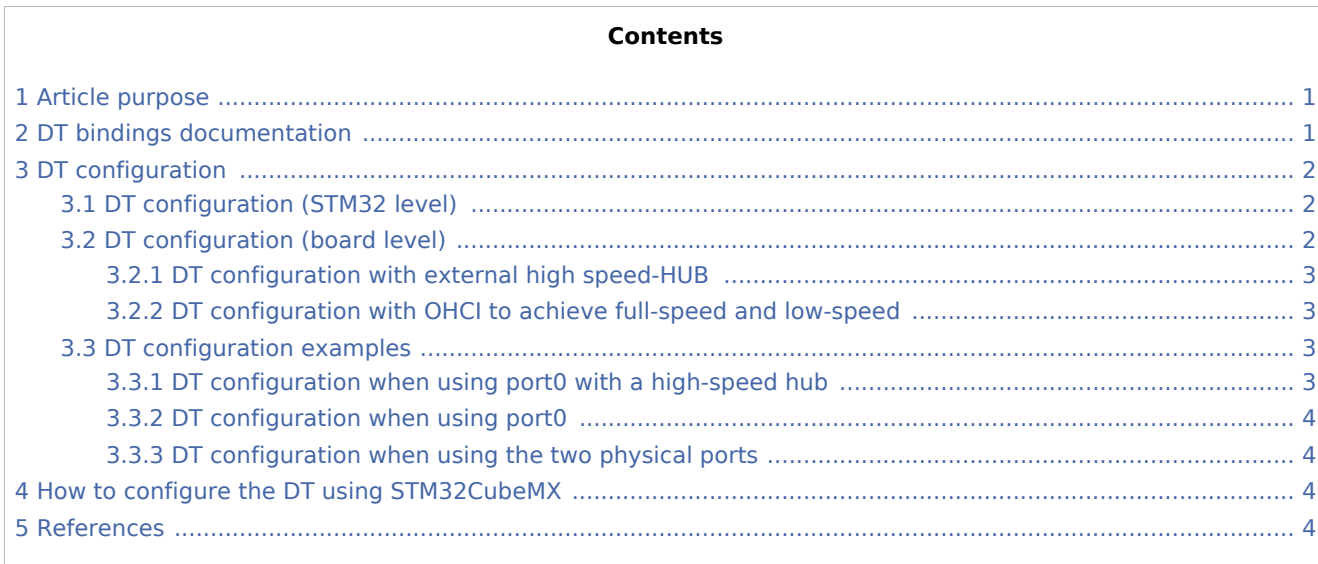

# <span id="page-0-0"></span>1 Article purpose

This article explains how to configure the **USBH** [internal peripheral](https://wiki.st.com/stm32mpu/wiki/USBH_internal_peripheral) when it is assigned to the Linux<sup>®</sup> OS. In that case, it is controlled by the [USB framework.](https://wiki.st.com/stm32mpu/wiki/USB_overview)

The configuration is performed using the [device tree](https://wiki.st.com/stm32mpu/wiki/Device_tree) mechanism.

<span id="page-0-2"></span>It is used by *USBH Linux drivers* (EHCI $^{[1]}$  $^{[1]}$  $^{[1]}$ , OHCI $^{[2]}$  $^{[2]}$  $^{[2]}$ ) which register the relevant information in the USB [framework](https://wiki.st.com/stm32mpu/wiki/USB_overview).

# <span id="page-0-1"></span>2 DT bindings documentation

[STM32 USBH internal peripheral](https://wiki.st.com/stm32mpu/wiki/USBH_internal_peripheral) is a USB Host device, composed of an **EHCI** controller and an **OHCI** controller.

Each controller is represented as a separate binding document:

- <span id="page-0-3"></span>The generic USB EHCI controller device tree bindings<sup>[\[3\]](#page-3-6)</sup> document deals with standard EHCI controller core resources (e.g. registers, clock, reset, interrupt, ...).
- <span id="page-0-4"></span>The generic USB OHCI controller device tree bindings<sup>[\[4](#page-3-7)]</sup> document deals with standard OHCI controller core resources (e.g. registers, clock, reset, interrupt, ...).

Each controller uses the generic USB Host Controller Device (HCD) properties and generic USB properties, proposed by [USB framework](https://wiki.st.com/stm32mpu/wiki/USB_overview):

- <span id="page-1-3"></span>The generic USB HCD device tree bindings<sup>[\[5\]](#page-4-0)</sup> document deals with USB Host Controller PHY resources.
- <span id="page-1-4"></span>The generic USB device tree bindings<sup>[\[6\]](#page-4-1)</sup> document deals with USB optional properties (e.g. maximum speed, companion, ...).

# <span id="page-1-0"></span>3 DT configuration

This hardware description is a combination of the **STM32 microprocessor** device tree files (*.dtsi* extension) and **board** device tree files (*.dts* extension). See the [Device tree](https://wiki.st.com/stm32mpu/wiki/Device_tree) for an explanation of the device tree file split.

**STM32CubeMX** can be used to generate the board device tree. Refer to How to configure the DT using [STM32CubeMX](#page-3-2) for more details.

## <span id="page-1-1"></span>3.1 DT configuration (STM32 level)

<span id="page-1-6"></span>The **usbh\_ehci** and **usbh\_ohci** DT nodes are declared in stm32mp157c.dtsi<sup>[\[7](#page-4-2)]</sup>.

They are composed of a set of properties, used to describe the [USBH\\_EHCI and USBH\\_OHCI](https://wiki.st.com/stm32mpu/wiki/USBH_internal_peripheral#Features) controllers: registers address, clocks, resets, interrupts...

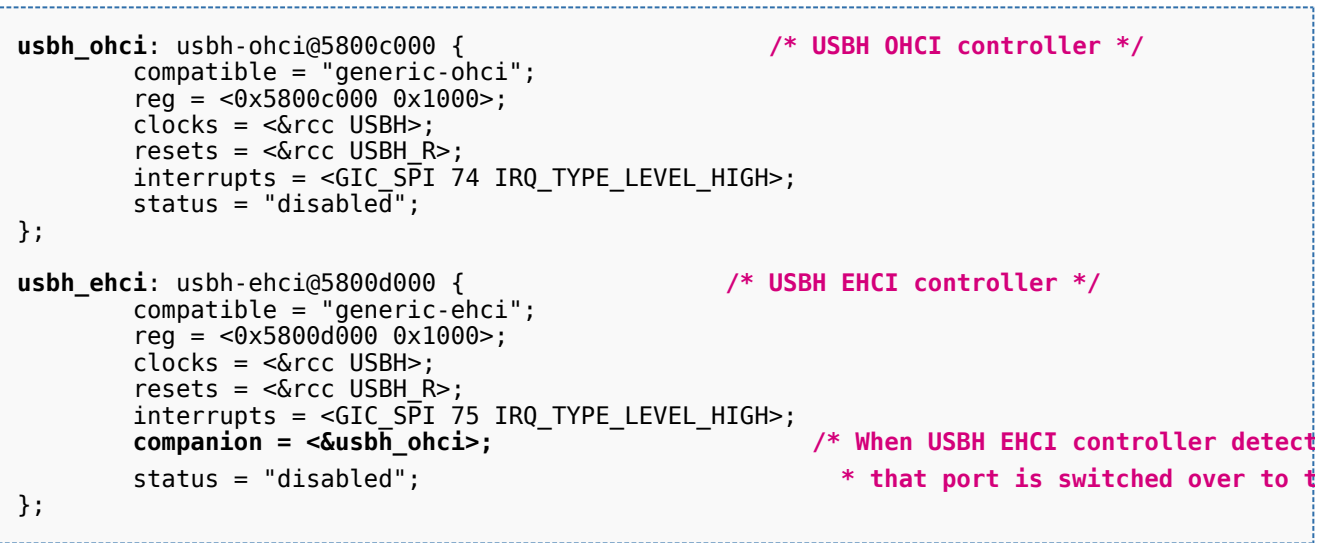

<span id="page-1-5"></span>

**This device tree part is related to STM32 microprocessors. It must be kept as is, without being modified by the end-user.**

# <span id="page-1-2"></span>3.2 DT configuration (board level)

Follow the sequences described in the below chapters to configure and enable the USBH on your board.

[USBH](https://wiki.st.com/stm32mpu/wiki/USBH_internal_peripheral) supports up to two physical ports, using on-chip [USBPHYC:](https://wiki.st.com/stm32mpu/wiki/USBPHYC_internal_peripheral)

- USBPHYC port#1 is assigned to the USBH
- $\blacksquare$  USBPHYC port#2 can be statically assigned to the USBH or to the [OTG](https://wiki.st.com/stm32mpu/wiki/OTG_internal_peripheral)

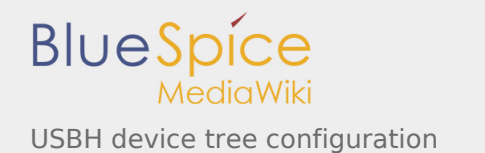

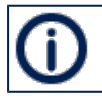

Please refer to [USBPHYC device tree configuration](https://wiki.st.com/stm32mpu/wiki/USBPHYC_device_tree_configuration) for additional information on the USBPHYC configuration

[USBH](https://wiki.st.com/stm32mpu/wiki/USBH_internal_peripheral) is composed of EHCI and OHCI controllers:

- high-speed operation is achieved through the EHCI controller
- full-speed and low-speed operation can be achieved by either:
	- a high-speed HUB IC wired to the downstream port
	- the OHCI controller

#### <span id="page-2-0"></span>**3.2.1 DT configuration with external high speed-HUB**

- Enable the **usbh\_ehci** by setting **status = "okay"**
- Configure the PHY(s) through **phys** and **phy-names**

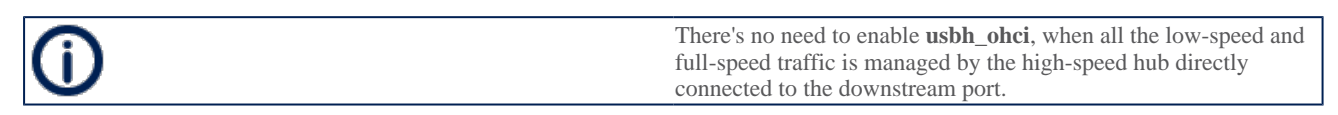

#### <span id="page-2-1"></span>**3.2.2 DT configuration with OHCI to achieve full-speed and low-speed**

- Enable the **usbh\_ehci** by setting **status = "okay"**
- Enable the **usbh\_ohci** by setting **status = "okay"** П

For both controllers:

Configure the PHY(s) through **phys** and **phy-names**

#### <span id="page-2-2"></span>3.3 DT configuration examples

#### <span id="page-2-3"></span>**3.3.1 DT configuration when using port0 with a high-speed hub**

Below example shows how to configure the USBH when using the physical port 0 (the second physical port is unused).

A high-speed hub controller IC is used on the board: no need to enable usbh ohci, all low-speed and fullspeed traffic is managed by the hub.

```
&usbh_ehci {
      Template:LightBlue; Template:LightBlue
 phy-names = "usb";
 status = "okay";
};
Template:LightBlue
```
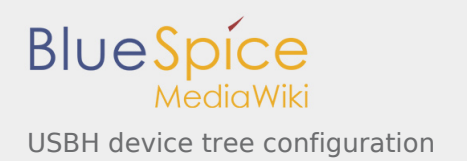

### <span id="page-3-0"></span>**3.3.2 DT configuration when using port0**

Below example shows how to configure the USBH when using the physical port 0 (the second physical port is unused, or in use by the [OTG](https://wiki.st.com/stm32mpu/wiki/OTG_device_tree_configuration) and no high-speed hub is used).

```
&usbh_ehci {
        phys = Template:LightBlue; Template:LightBlue
       phv-names = "usb":
       status = "okay";};
&usbh_ohci {
        phys = Template:LightBlue; Template:LightBlue
 phy-names = "usb";
 status = "okay";
};
```
### <span id="page-3-1"></span>**3.3.3 DT configuration when using the two physical ports**

Below example shows how to configure the USBH when using the two physical ports.

```
&usbh_ehci {
         phys = Template:LightBlue, Template:Rose; Template:LightBlue
                                                          Template:Rose
        phy-names = "usb", "usb";
        status = "okay";};
&usbh_ohci {
         phys = Template:LightBlue, Template:Rose; Template:LightBlue
                                                          Template:Rose
         phy-names = "usb", "usb";
        status = "okay";};
```
## <span id="page-3-2"></span>4 How to configure the DT using STM32CubeMX

The [STM32CubeMX](https://wiki.st.com/stm32mpu/wiki/STM32CubeMX) tool can be used to configure the STM32MPU device and get the corresponding [platform](https://wiki.st.com/stm32mpu/wiki/Device_tree#STM32)  [configuration device tree](https://wiki.st.com/stm32mpu/wiki/Device_tree#STM32) files.

The STM32CubeMX may not support all the properties described in the above [DT bindings documentation](#page-0-1) paragraph. If so, the tool inserts **user sections** in the generated device tree. These sections can then be edited to add some properties and they are preserved from one generation to another. Refer to [STM32CubeMX](https://wiki.st.com/stm32mpu/wiki/STM32CubeMX) user manual for further information.

### <span id="page-3-3"></span>5 References

<span id="page-3-6"></span><span id="page-3-5"></span><span id="page-3-4"></span>Please refer to the following links for full description:

- 1. [↑](#page-0-2) [drivers/usb/host/ehci-platform.c](https://github.com/STMicroelectronics/linux/blob/v4.19-stm32mp/drivers/usb/host/ehci-platform.c) , Generic platform ehci driver
- 2. [↑](#page-0-2) [drivers/usb/host/ohci-platform.c](https://github.com/STMicroelectronics/linux/blob/v4.19-stm32mp/drivers/usb/host/ohci-platform.c) , Generic platform ohci driver
- <span id="page-3-7"></span>3. [↑](#page-0-3) [Documentation/devicetree/bindings/usb/usb-ehci.txt](https://github.com/STMicroelectronics/linux/blob/v4.19-stm32mp/Documentation/devicetree/bindings/usb/usb-ehci.txt) Generic USB EHCI controller device tree bindings

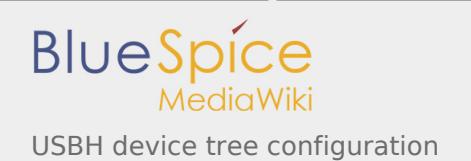

- 4. [↑](#page-0-4) [Documentation/devicetree/bindings/usb/usb-ohci.txt](https://github.com/STMicroelectronics/linux/blob/v4.19-stm32mp/Documentation/devicetree/bindings/usb/usb-ohci.txt) Generic USB OHCI controller device tree bindings
- <span id="page-4-0"></span>5. [↑](#page-1-3) [Documentation/devicetree/bindings/usb/usb-hcd.txt](https://github.com/STMicroelectronics/linux/blob/v4.19-stm32mp/Documentation/devicetree/bindings/usb/usb-hcd.txt) Generic USB HCD (Host Controller Device) device tree bindings
- 6. ↑ <sup>[6.0](#page-1-4)[6.1](#page-1-5)</sup> [Documentation/devicetree/bindings/usb/generic.txt](https://github.com/STMicroelectronics/linux/blob/v4.19-stm32mp/Documentation/devicetree/bindings/usb/generic.txt) Generic USB device tree bindings
- 7. [↑](#page-1-6) [arch/arm/boot/dts/stm32mp157c.dtsi](https://github.com/STMicroelectronics/linux/blob/v4.19-stm32mp/arch/arm/boot/dts/stm32mp157c.dtsi) , STM32MP157C device tree file

<span id="page-4-2"></span><span id="page-4-1"></span>Operating System

USB Host (STM32 specific)

Enhanced Host Controller Interface

Open Host Controller Interface

Device Tree

Generic Interrupt Controller

Serial Peripheral Interface